要在BG手机app上卖狗狗币,你可以按照以下步骤进行操作:

下载并安装BG手机app,如果已经安装,则直接打开,在BG手机app上注册一个 账号,如果已有账号,则直接登录,在应用内搜索或浏览找到狗狗币的交易市场或 交易页面,选择你的交易方式,通常可以使用法币或其他数字货币进行交易,确定 你要卖出的狗狗币数量以及对应的交易价格。

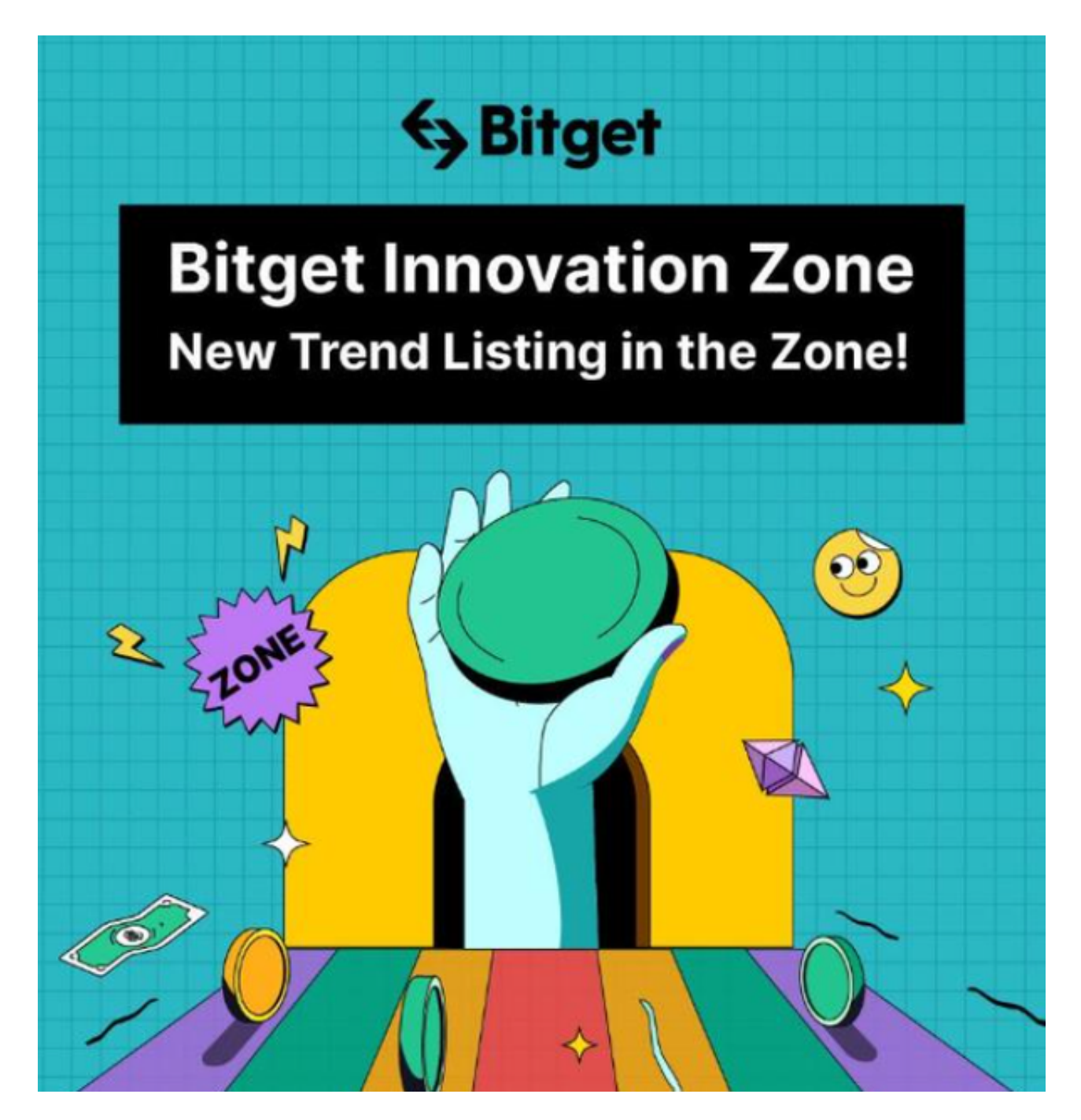

输入卖出订单的详细信息,包括交易数量和价格,确认订单信息,并进行资金密

码或交易密码验证,提交卖出订单并等待系统匹配买家。如果有买家愿意购买你的 狗狗币,交易将会成功,你将收到相应的交易资金。完成交易后,你可以选择将资 金提取到自己的账户或继续进行其他交易。

 请注意,在进行任何交易前,请确保你已经详细了解了BG手机app的交易规则和 风险。此外,对于数字货币交易,建议您保持警觉,谨慎选择合适的交易对手,并 确保自己的数字资产安全。

 在加密市场上,价格行情变动是很多的,而每一次变动都可能引起相关虚拟货币 价格变化。这就需要我们选择一所专业能力更强,安全系数更高的虚拟货币交易网 站。在此推荐Bitget不论从技术上还是从行业本身出发。Bitget目前已被国际知名 安全评级机构CER的收录上线。

 Bitget在CER交易所安全评比中,通过18个维度的全面测评,目前排名全球第八 。据介绍,CER作为知名收录平台CMC及Coingecko的合作伙伴,其测评结果也将 作为CMC及Coingecko的收录标准。Bitget始终把保障用户资产及交易安全放在首 位,除了投入大量的安全风控资金,Bitget还是一家SSL安全指标12项全部达到A+ 的合约交易所。另据透露,Bitget即将上线客户资产验证工具,客户将可以第一时 间验证自己资金的安全性。

打开Bitget的官方网站,如尚未拥有帐号,可注册一个新帐号,单击下载图标,用 手机扫描出现的二维码,建议用浏览器进行扫码,微信扫码可能会出现网页停止访 问的情况,请点击本地下载,再按提示进行下载安装即可。

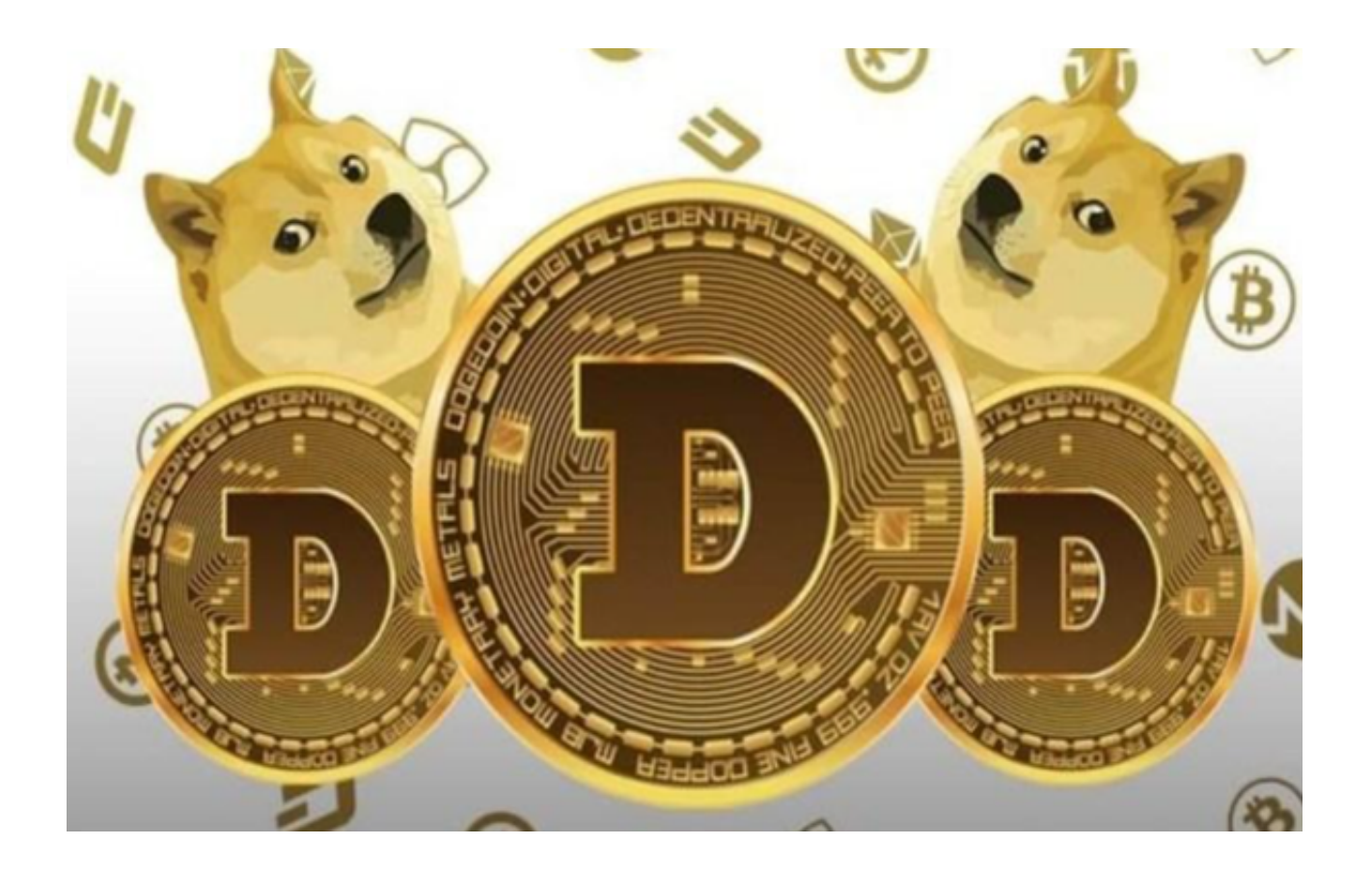

如果不是用浏览器扫码,那么也许要单击右上方的图标,选择在浏览器打开,再 点击本地下载,普通下载,根据需要完成下载安装工作。苹果手机下载安装:中国 大陆地区Apple ID无法直接在App Store下载Bitget的App, 非中国内地Apple ID可以下载使用Bitget的App。